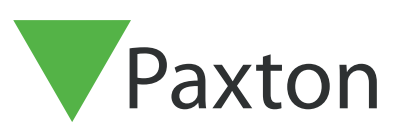

## Connecting a Honeywell luminAX reader to Net2

## Overview

This reader was configured to read MIFARE DESFire EV2 tokens.

The reader was setup to a 38 Bit Wiegand format, the Wiegand format can be different depending on the tokens that are used with this reader.

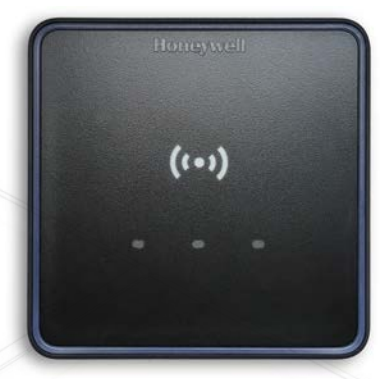

To set up a Wiegand filter to screen out the card number, you will need to use the Net2 Server configuration utility. Once completed, select the reader 'Token data fomat' in Net2 to 'Wiegand Custom'.

See AN1010 - Configuring custom Wiegand formats < [http://paxton.info/990]( http://paxton.info/990) >

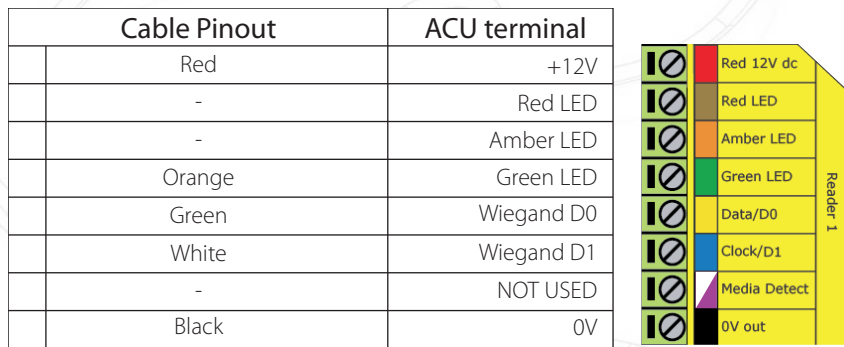

## Ensure any unused wires are safely terminated.

To configure the LED setting, open the Net2 server configuration utility and on the 'General' tab, check the 'Display reader LED's in OEM style' box.

If the option is not available, please contact Technical support for further advice.

It is not possible to use the Paxton desktop reader to enroll tokens, set the reader mode to desktop reader to enroll tokens.

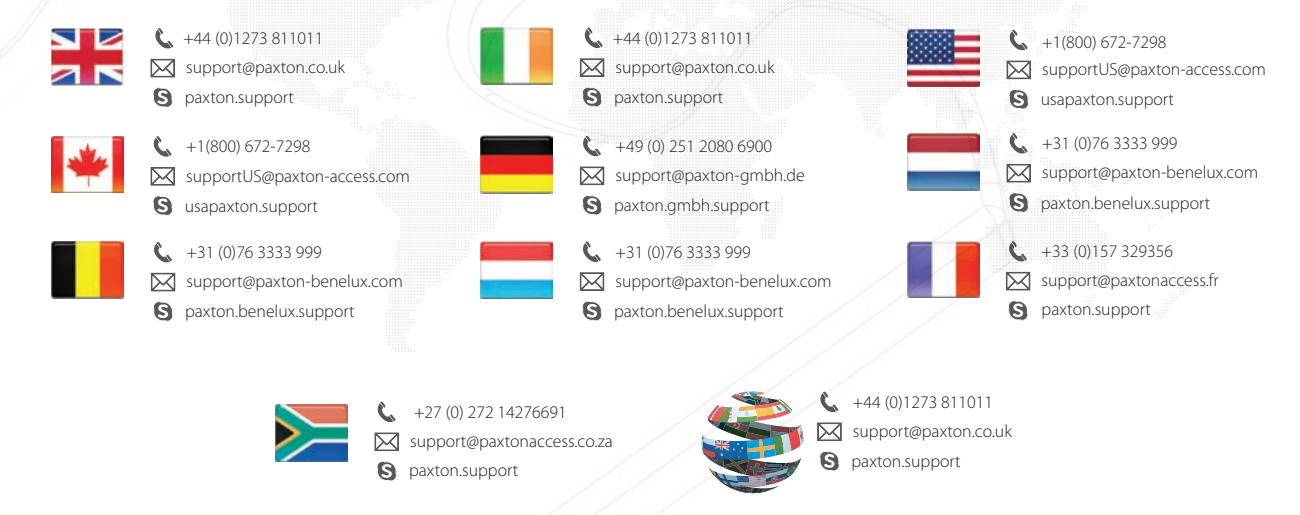